## Assign a Family Discount (Billing Info Tab)

When you use Post Tuition Fees (from the*Transactions* menu), you can have a Family Discount applied to the tuition fees. This is often used for volunteers, staff, etc. that are given a discount over and above any **[multi-class](http://trainingstaff.jackrabbitclass.com/help/lp-multi-class-discounts)** or**[multi-student](http://trainingstaff.jackrabbitclass.com/help/multi-student-discounts)** discounts that you offer.

The Family Discount, which can be a dollar amount or a percentage, is applied to the tuition amount *after* your other discounts have been calculated and applied.

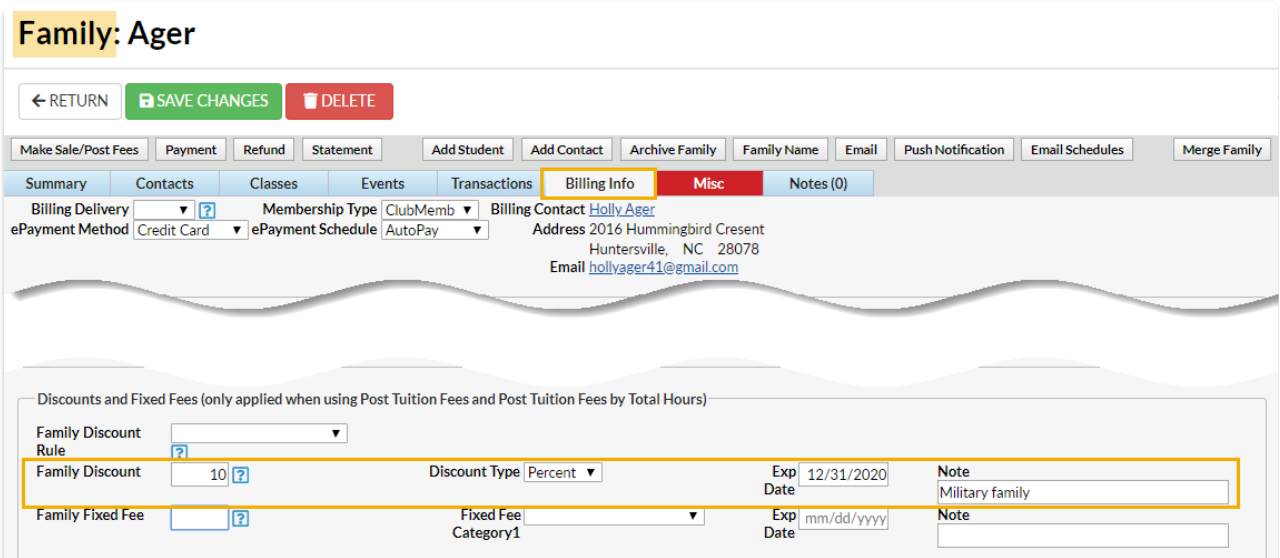

## Add or Update a Discount to an Individual Family

- 1. Select the**Billing Info** tab in the*Family* record.
- 2. Enter a discount in the**Family Discount**field (the discount can be an amount or a percentage).
- 3. Select the**Discount Type** (Amount or Percentage).
- 4. Assign an Exp Date (optional).
- 5. Add a**Note** (optional).
- 6. Click **Save Changes.**

## Add or Update a Discount for a Group of Families

- 1. Go to the**Families** (menu) >**All Families** and filter as needed.
- 2. Select all the families in the grid by leaving the 1st column checkboxes blank or check the 1st column checkboxes for the families you would like to update in a group.
- 3. Click the**More** (icon) > **Family Discount**.
- 4. Enter **Amount**, **Expires** (optional expiration date), and select the**Discount Type** from the dropdown list. Use the toggle to remove any family discounts.
- 5. Click **Update.** All selected families will have their Family Discount updated.

## Important to Note

Family Discounts**are not**deducted from Family Fixed Fees.

- Family Discounts**are** deducted from Student Fixed Fees. The discount is posted after all Student Fixed Fees are entered. Example: A family has two students and both students have a Fixed Fee of \$100. The Family Discount is \$10.00. Both Student Fixed Fees are posted at \$100 each. The discount of \$10 is subtracted from the total (\$100 + \$100 -\$10=\$190).
- Family Discounts are**only** applied when using**Post Tuition Fees** from the*Transactions* menu. Parent Portal enrollments and enrollments done from within Jackrabbit do not include the Family Discount.
- You can set the Family Discount to expire on a specified date. After an expiration date has passed, the discount will be ignored when posting tuition fees.